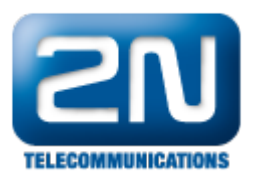

# AMS (Autonomous Metering System) protocol IEC 62056-21

 $2N^{\circledR}$  SmartCOM PRO supports communication protocol IEC62056-21 for reading data. This functionality is provided by special FW which is distributed on request.

In this FAQ 2N $^{\circledR}$  SmartCOM PRO is set for reading data from electricity meter. Electricity meter with RS485 and standard IEC62056-21 support had been used.

RS485 parameters need to be set as the very first step. Connect to the 2N $^{\circledR}$  SmartCOM PRO via putty and use the set of following at commands:

Settings RS485: speed 2400bd/s - data bits 7 – stop bits 1 – parity – even

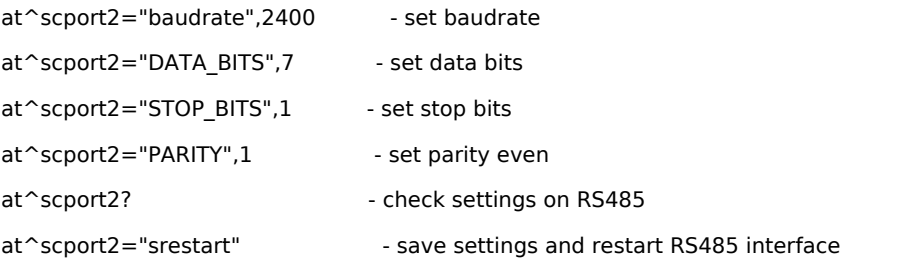

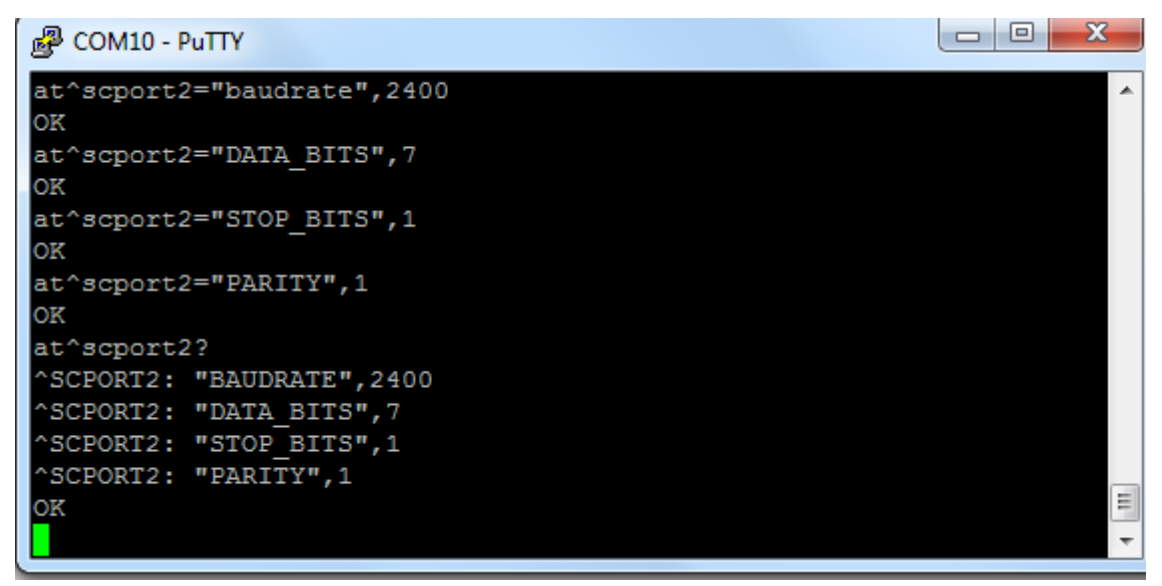

## AMS AT commands:

at^scams=? - display available commands for AMS and parameters of these commands

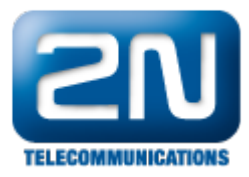

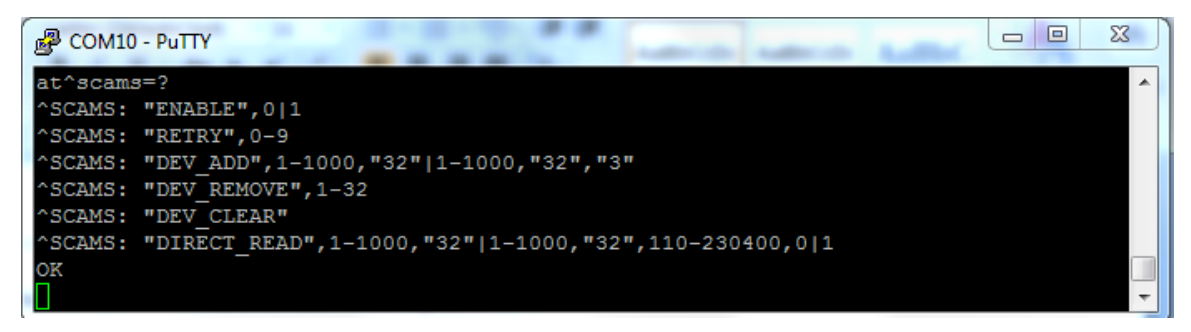

at^scams="enable",1 - switching on AMS system (0 means switch off)

at^scams="dev\_add",2,"IEC62056-21","947834","3M" - add device to the table

Where 2 -  $RS485$  port of  $2N^{\circledR}$  SmartCOM PRO "IEC62056-21" – defined used protocol in string form, "947834" - serial number of device used like device address "3M" is time interval. Supported reading intervals "1M", "2M", "3M", "4M", "5M", "6M", "10M", "12M", "15M", "20M", "30M", "1H", "2H", "3H", "4H", "6H", "8H", "12H", "1D"

at^scams? – show listed devices

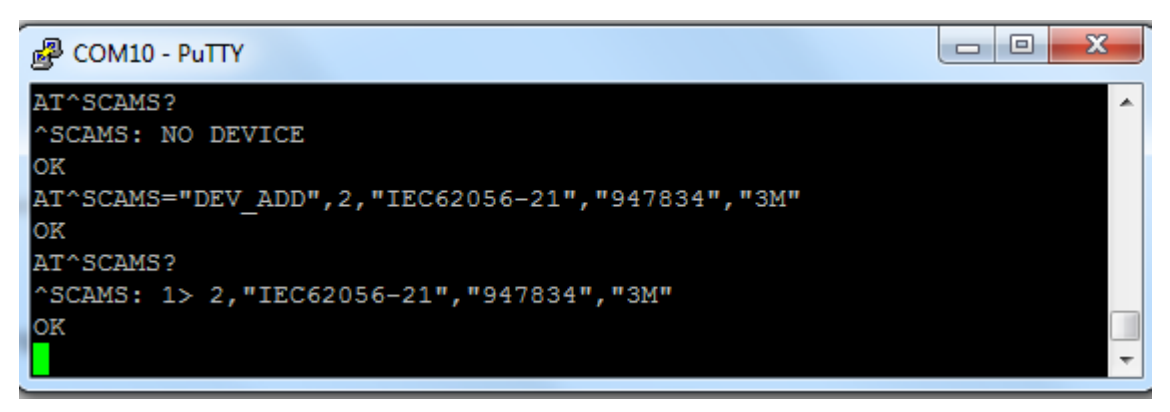

at^scams="dev\_remove",1-32 – remove one device on defined position

at^scams="dev\_clear" – remove all devices

### Reading data from electricity meter:

#### Direct reading data:

at^scams="direct\_read",2,"IEC62056-21","947834",2400

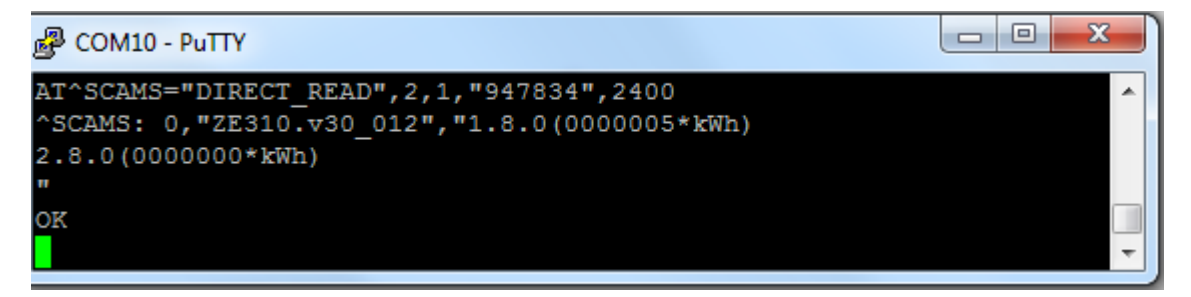

Where 2 is a port of  $2N^{\circledR}$  SmartCOM (PRO), "IEC62056-21" – defined used protocol in string form,

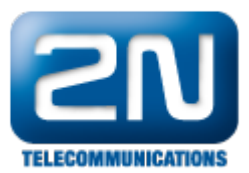

"947834" serial number of device used like device address 2400 is baudspeed

## Reading saved data from  $2N^{\circledR}$  SmartCOM PRO

at^scdata=? - display available parameters for work with data

"MESS\_CNT" - number of saved messages in memory

"GET SPACE" - available memory in bytes

"GET\_OLDEST" – listing of oldest message

"GET\_FILTERED" – listing messages by applied filter

"DEL\_OLDEST" – delete oldest message

#### "DEL\_ALL" – delete all saved messages

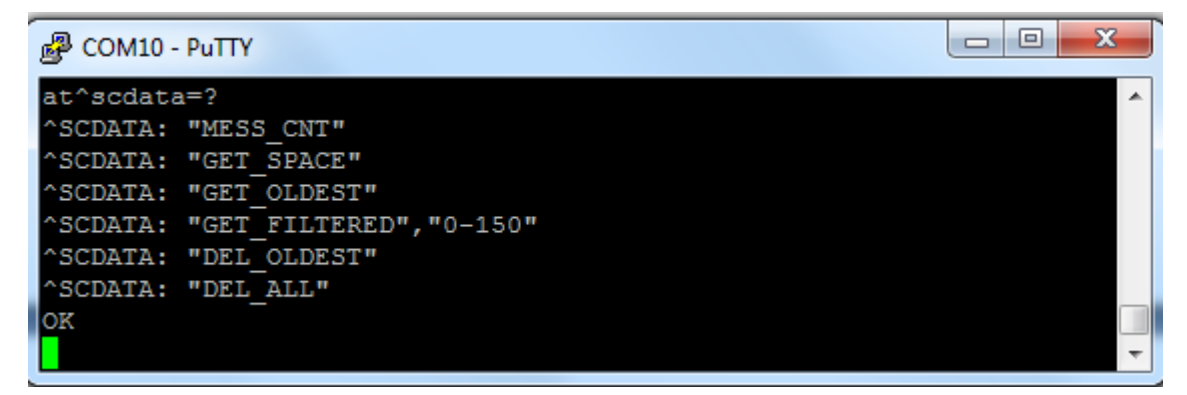

Example: Check how many messages are saved and display 4 oldest messages. Delete all saved messages from 2N® SmartCOM PRO internal memory:

at^scdata= "MESS\_CNT" at^scdata="get\_oldest",4 at^scdata="del\_all"

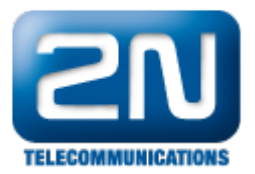

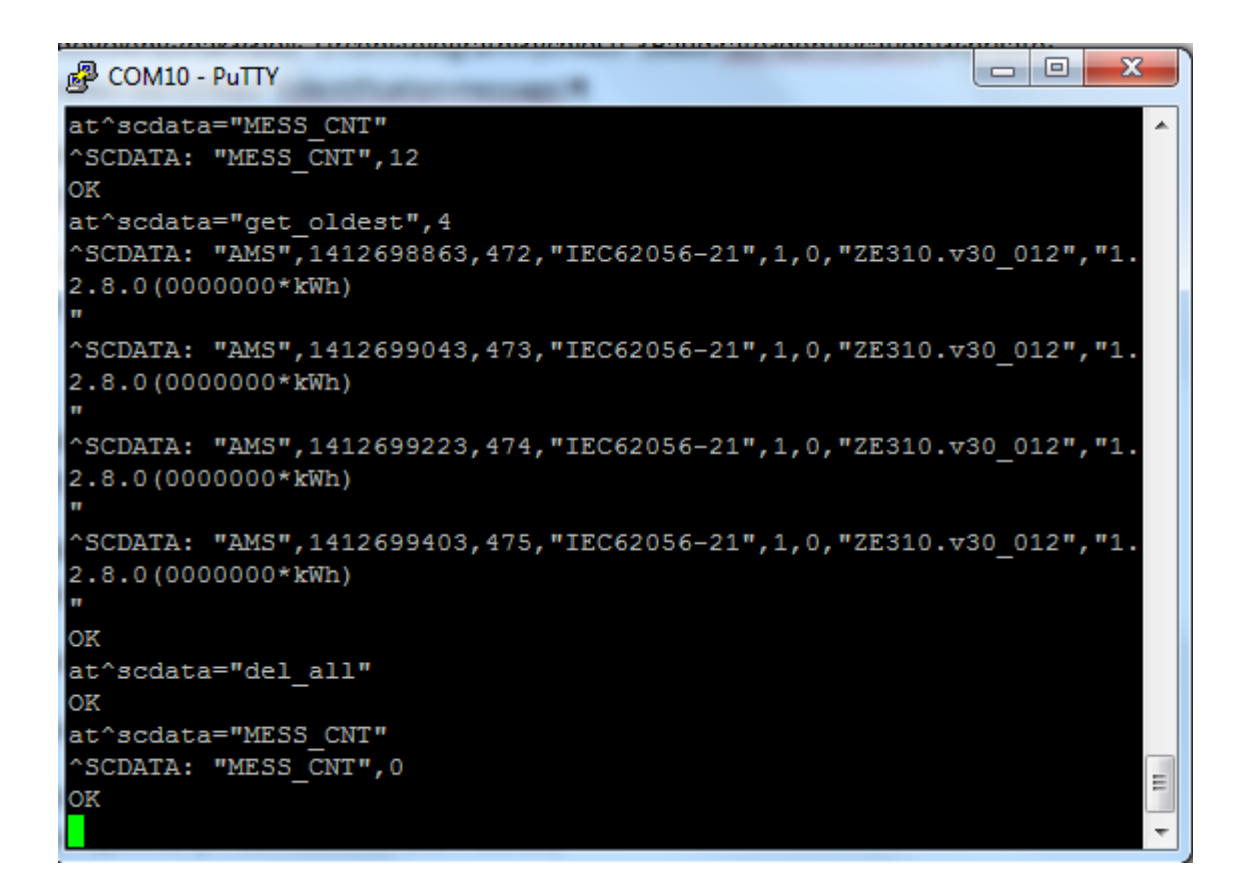

## Troubleshooting:

[Test 2N® SmartCom PRO - Terminal error buffer code description](https://2nwiki.2n.cz/pages/viewpage.action?pageId=54429143)

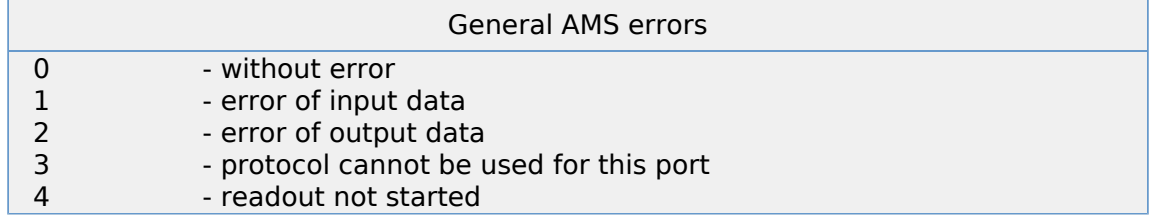

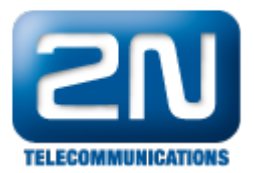

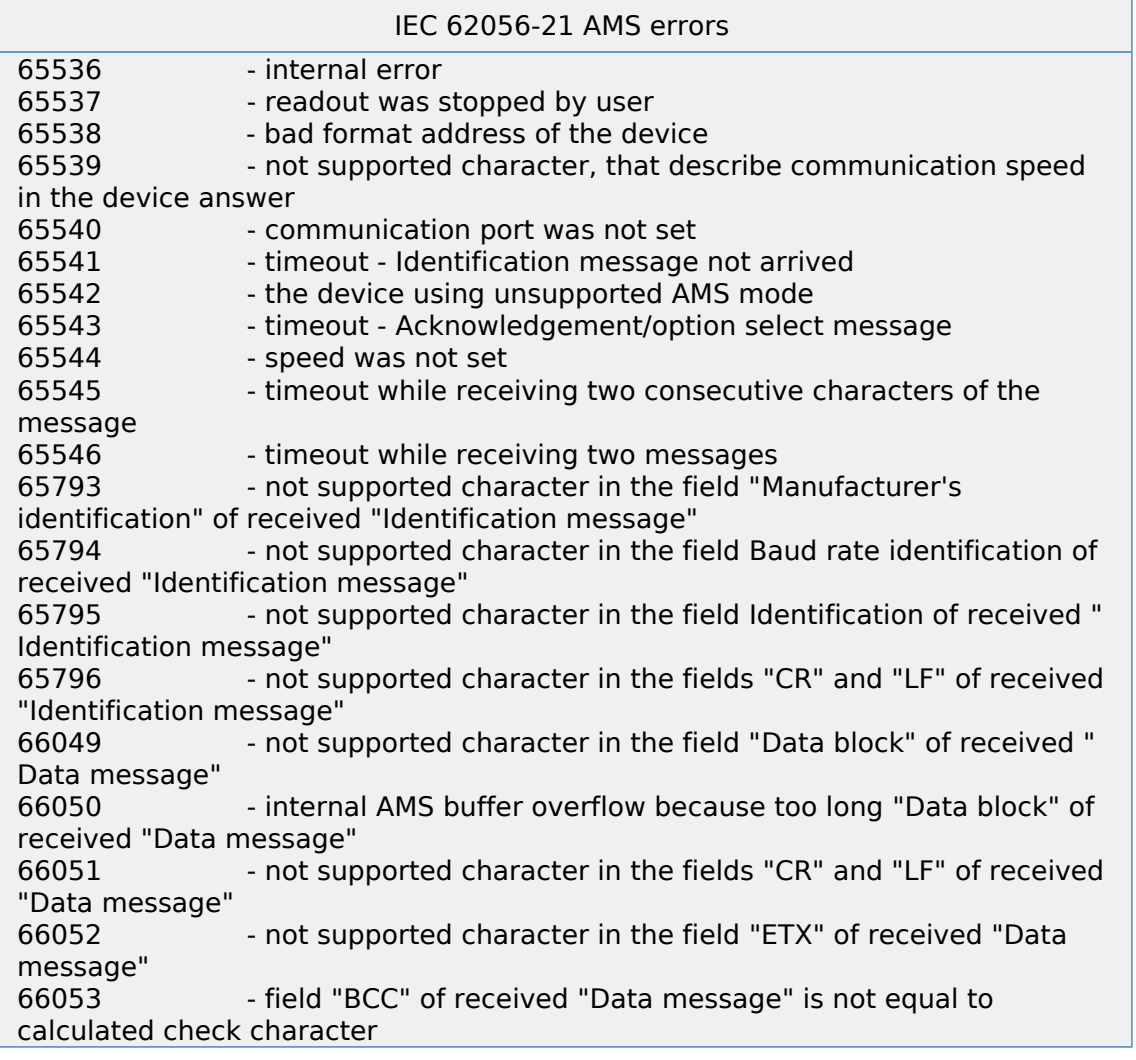